#### *Introduction:*

This document describes the features for the patient management release. These features are:

- Add a new patient with all the direct pieces of information linked to him.
- Quick add a new patient with the minimal pieces of information.
	- A quick added patient should be flagged as incomplete. That's, the user has to introduce some more information later.
- Modify the information of the patient inside a session.
- Add a BMI manager that logs all the BMI data about the patient.

#### *Add patient:*

This feature is provided inside the *Session* menu and exist in two flavors: the full add and the quick add

### **Quick Add:**

The "*Quick add*" needs that information:

- First name,
- Last name,
- Date of birth,
- Date of inscription which is today by default.

The user can choose between simply add a new patient or load the new session after insertion.

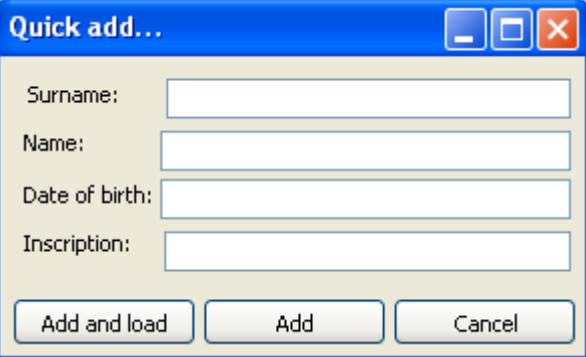

### **Full Add:**

The *"Full add"* needs all the information about the patient. From the development point of view, it is all the data contained in the *Person* and *Patient* tables.

18 fields have to be inserted int a "three-tabs" window:

- **Patient**
	- Surname
	- Name
	- Date of birth
	- Inscripiton date
	- Thumbnail
	- Place of birth
	- Sex

#### • **Personal Data**

- Address
- Mail
- Mobile pro
- Phone pro
- Mobile private
- Mobile pro
- **Medical Data**
	- Reason
	- Reputation
	- Practice
	- Insurance
- **Doctors**
	- Doctors

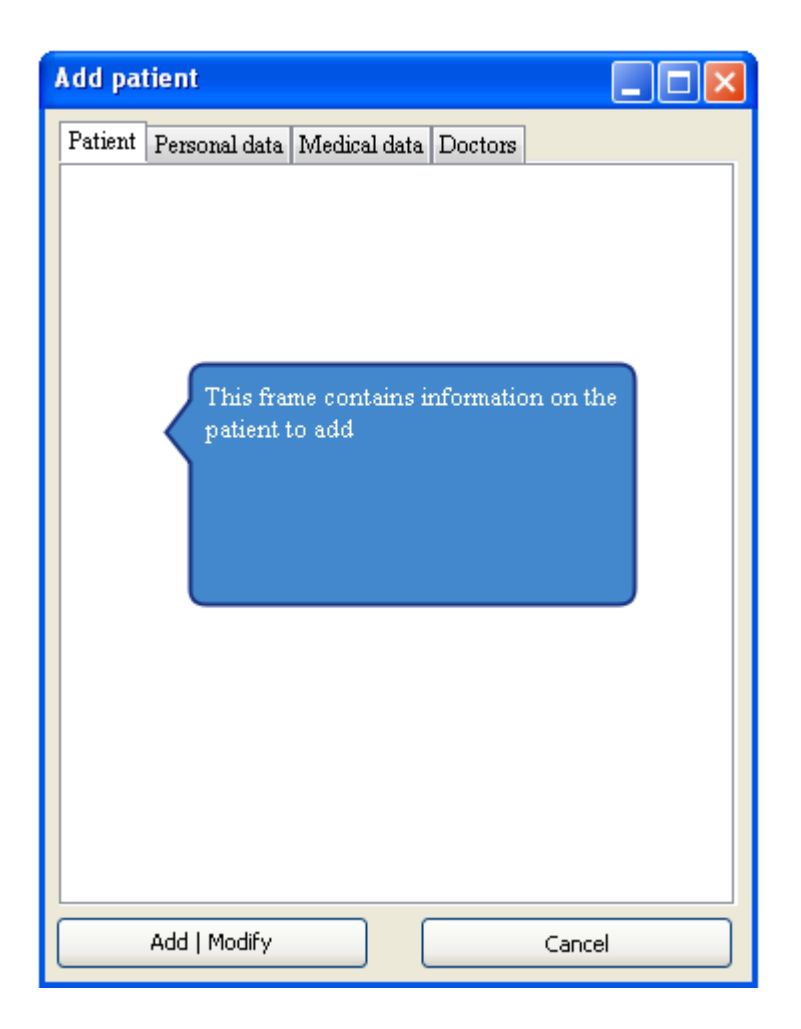

### *Modify a patient from inside a session:*

The *"modify"* feature allow the user to change information about the patient from a session. This Graphic component is the same as the "*Full Add"* .

This feature should have a button to let the user choose if the profile is complete or not.

### **Delete a patient:**

This feature should be used with care. The user can use that feature from the "*Side menu*". Delete a patient make a *cascade delete* of this patient and all the subsequent data.

The user has to confirm the deletion by using a simple "*captcha*".

#### *BMI Manager:*

The BMI manager is a new manager included in the session and displays the history of the BMI evolution of the patient.

This manager allows:

- CRUD features with the BMI data (from a ListView). For further information about the layout, see the Family manager.
- To display the whole history for
	- BMI
	- Height
	- Weight
- A shortcut to quickly add a new entry in the BMI manager.

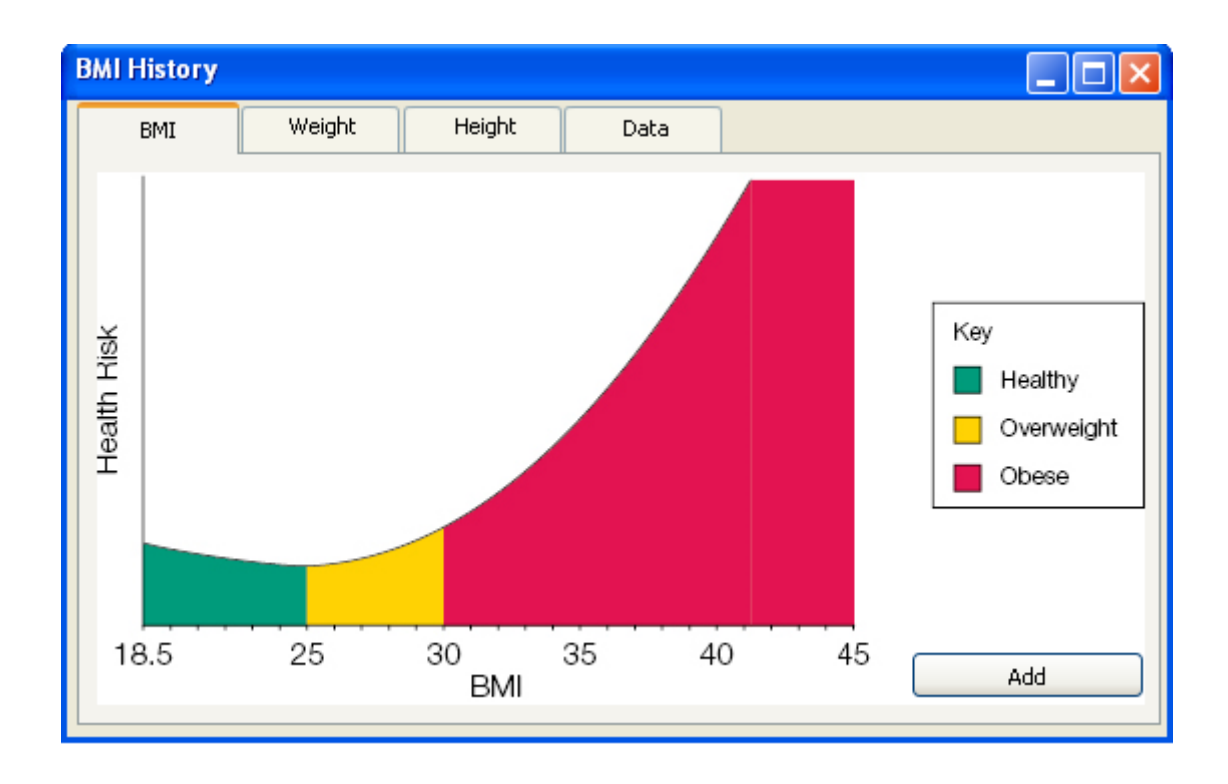

# *Family manager:*

# **Display family:**

The family manager provides the possibility to link a patient with another one to log the family relation that could exist between the patients.

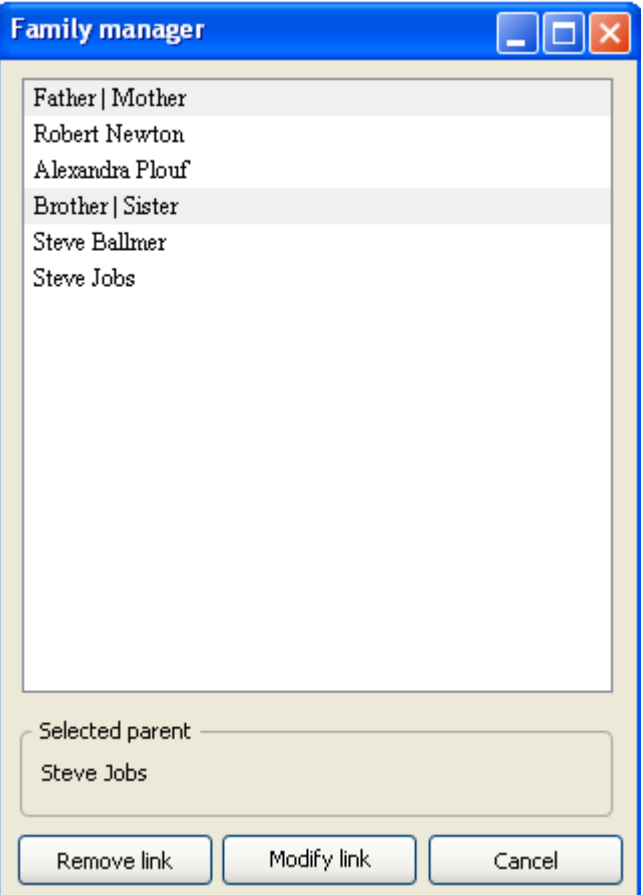

## **Add-modify family link:**

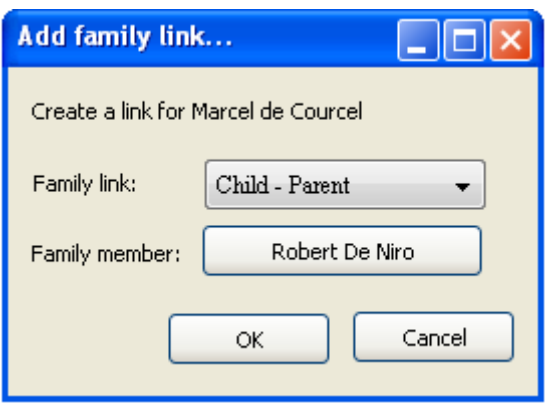

The form to create or modify a link is straight forward: a button to select the family link and another one to choose the other patient. Note that the *Family Member* button is disabled when in modification mode.

### *Additional features:*

- The user can close a session from the context menu of the side menu.
- A shortcut manager to change all the default shortcuts.
- The phone number are displayed from a specified template the user can modify from the settings.